Пример: разрешить FTP на вход и FTP, Web и DNS на выход по рабочим дням (с понедельника по пятницу).

Шаг 1: устанавливаем правило по умолчанию в «запретить все» (deny all) для входного и выходного фильтров:

Advanced->Policy->Global Policy Status

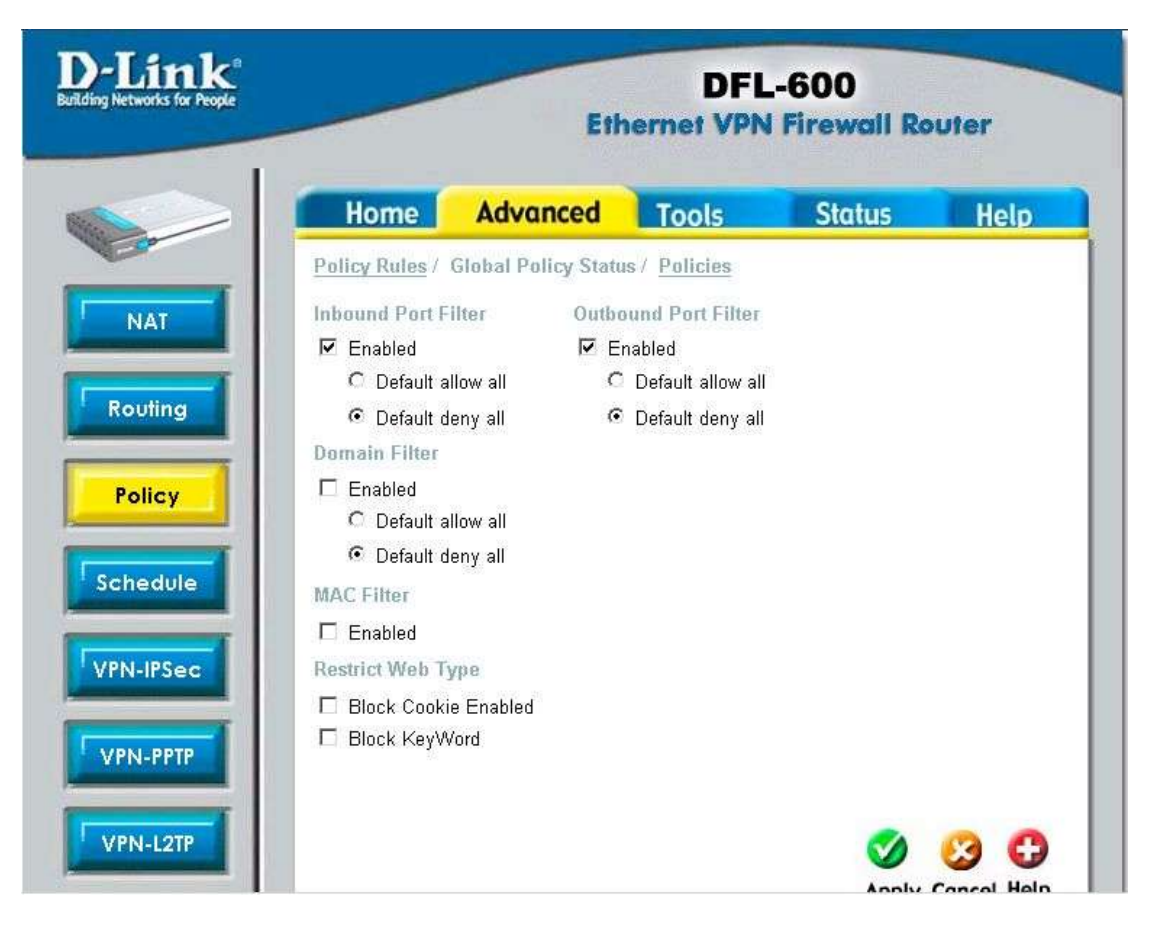

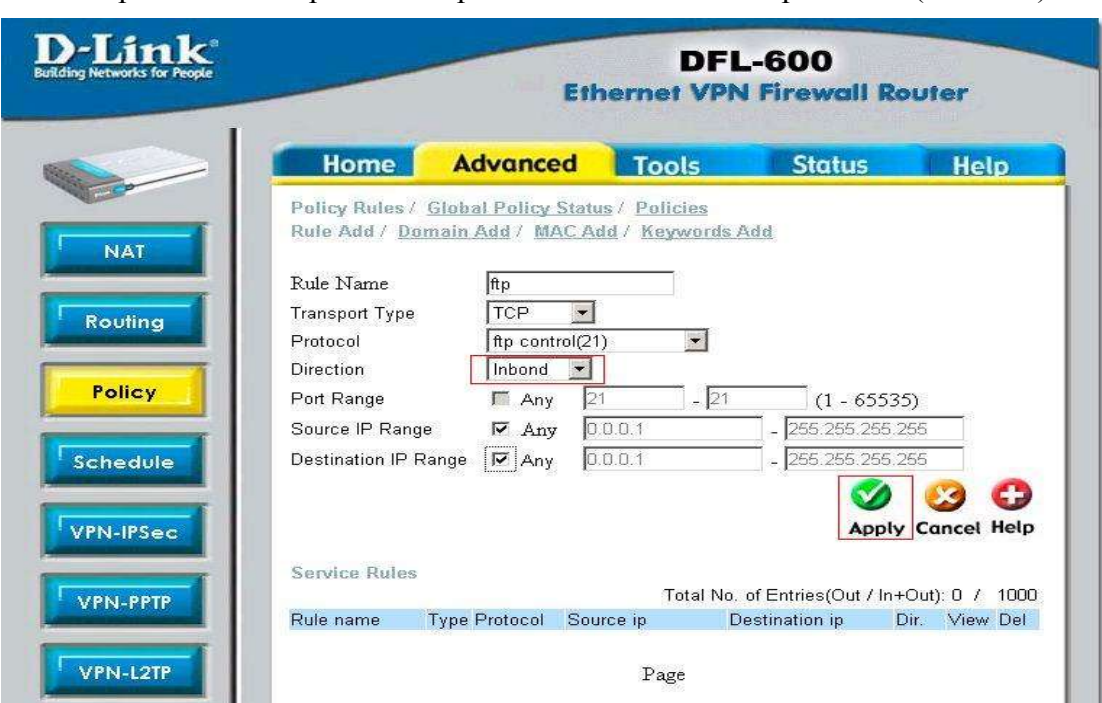

Шаг 2: прописываем правила. Обратите внимание на направление (direction):

(1) Добавляем правила для FTP на вход (FTP-in) и на выход (FTP-out).

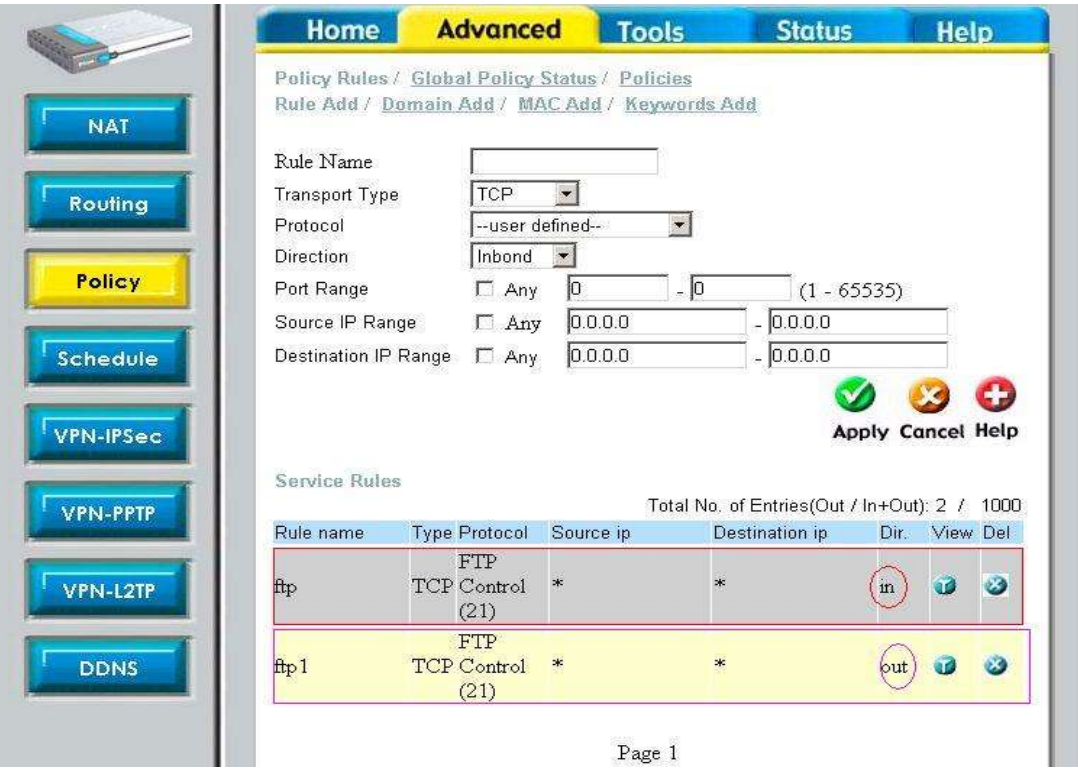

(2) Добавляем правило для Web на выход (Web-out).

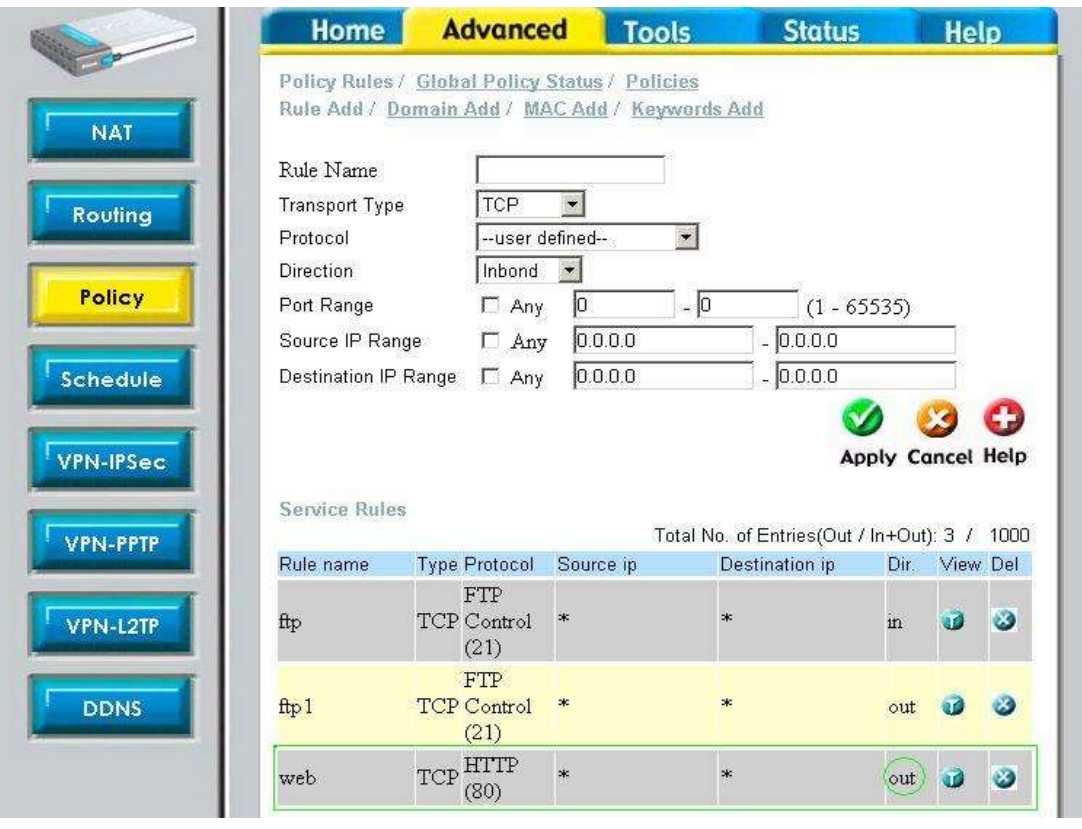

(3) добавляем правило для DNS на выход (DNS-out).

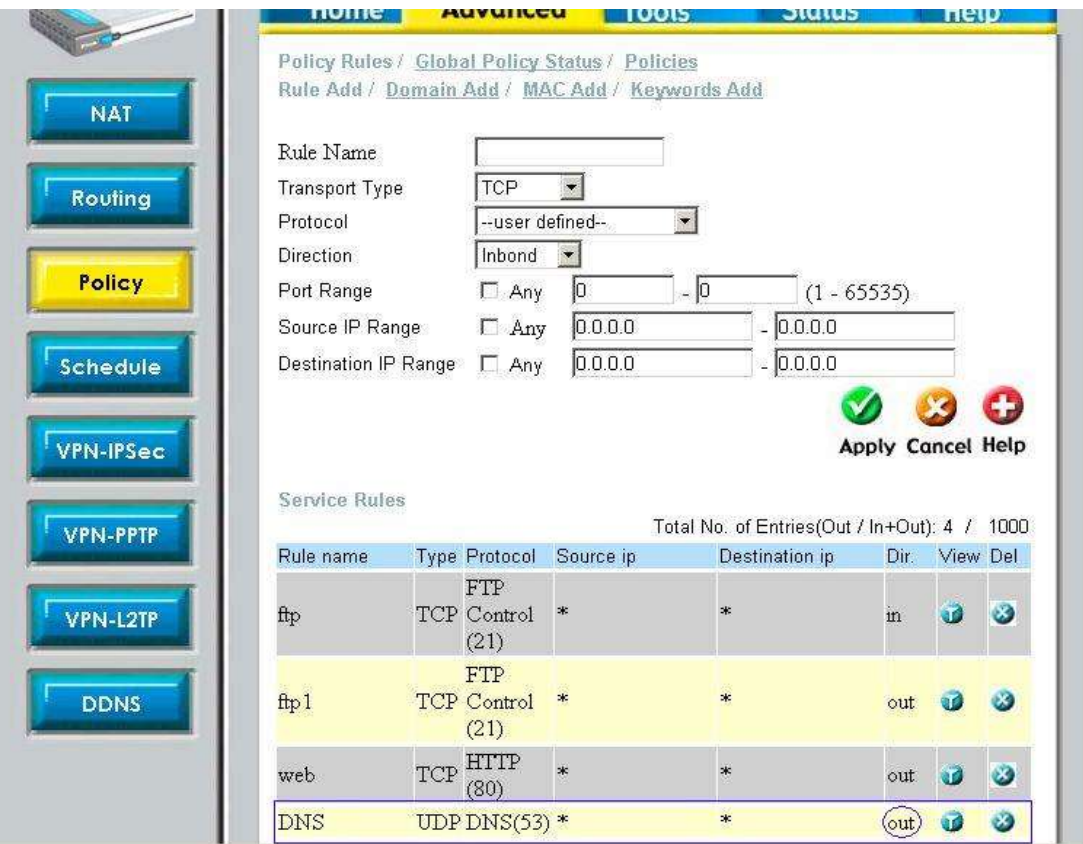

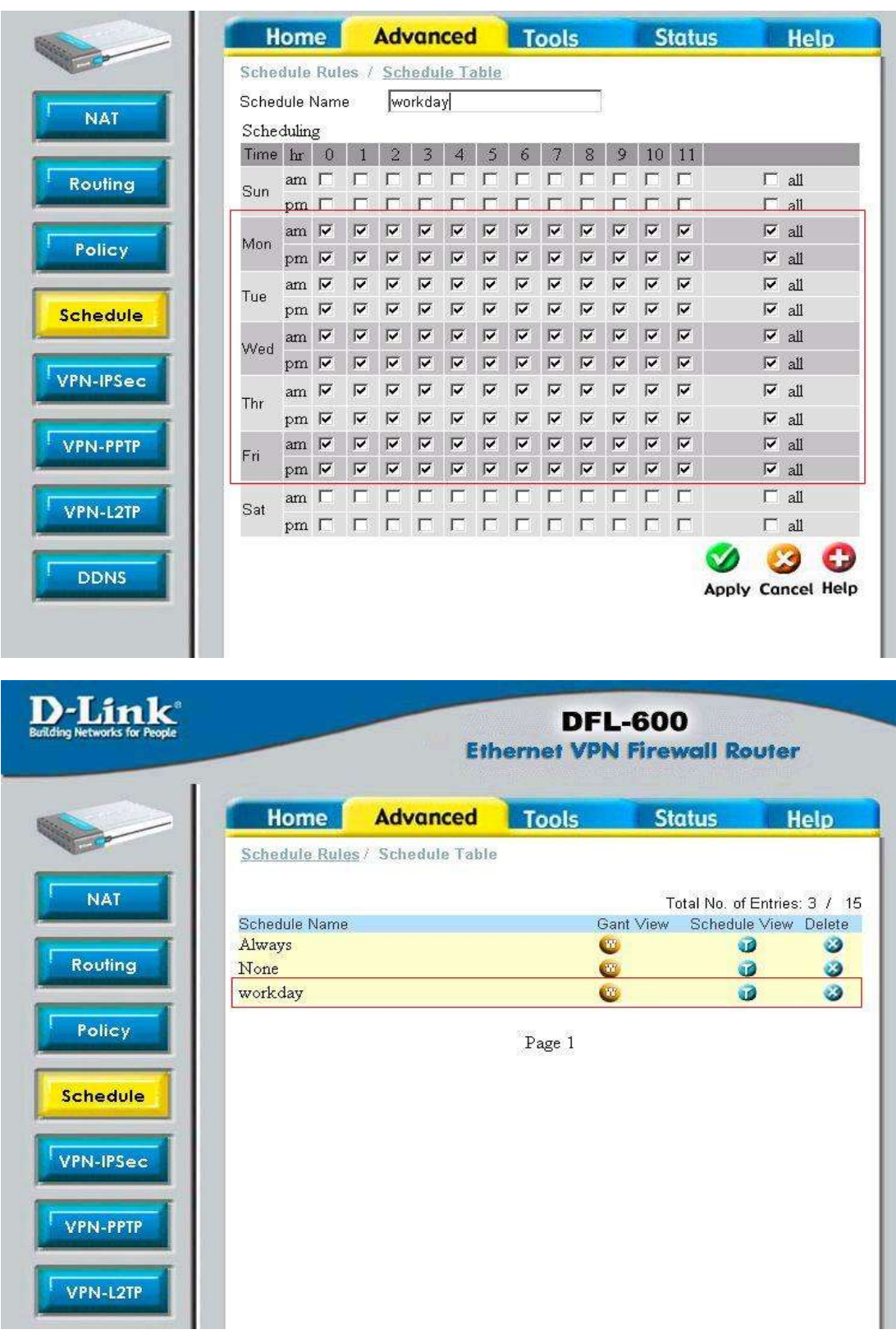

## Шаг 3: устанавливаем расписание – выделяем рабочие дни

Step 4: конфигурируем полиси. Обратите внимание на действие правил для полиси (Action). В данном случае выставляем «разрешить» (permit). Далее нажимаем на "<sup>"</sup> для редактирования.

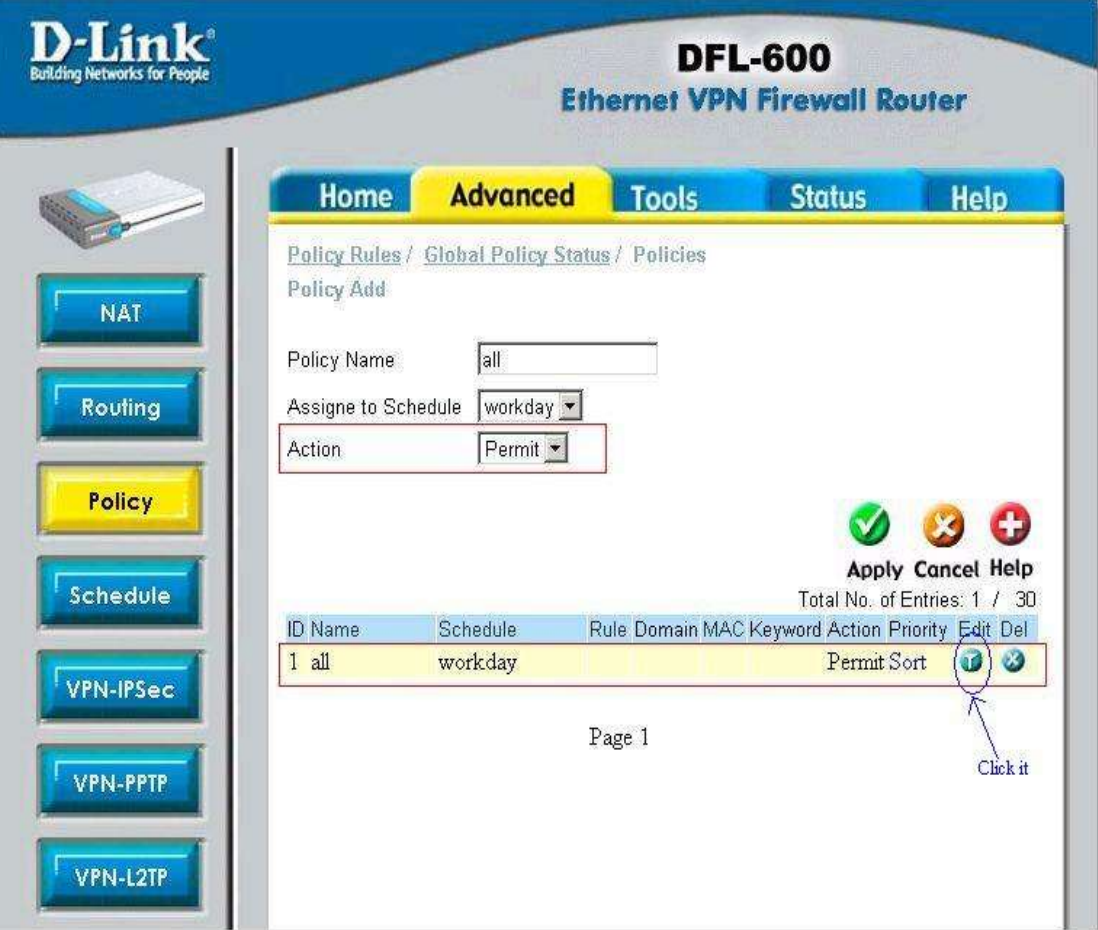

Шаг 5: включаем фильтр, применяем (Apply). Далее нажимаем "Inbound Firewall Rule" (правила на вход)

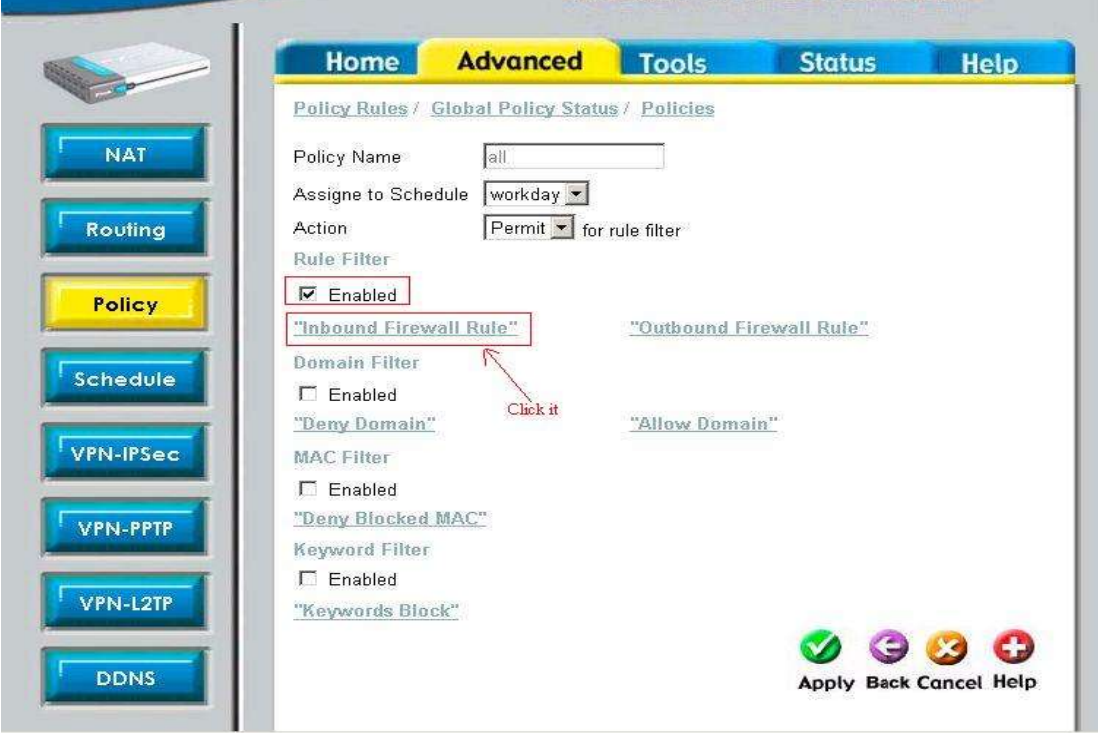

Шаг 6: Добавляем правило ftp-in и применяем (Apply).

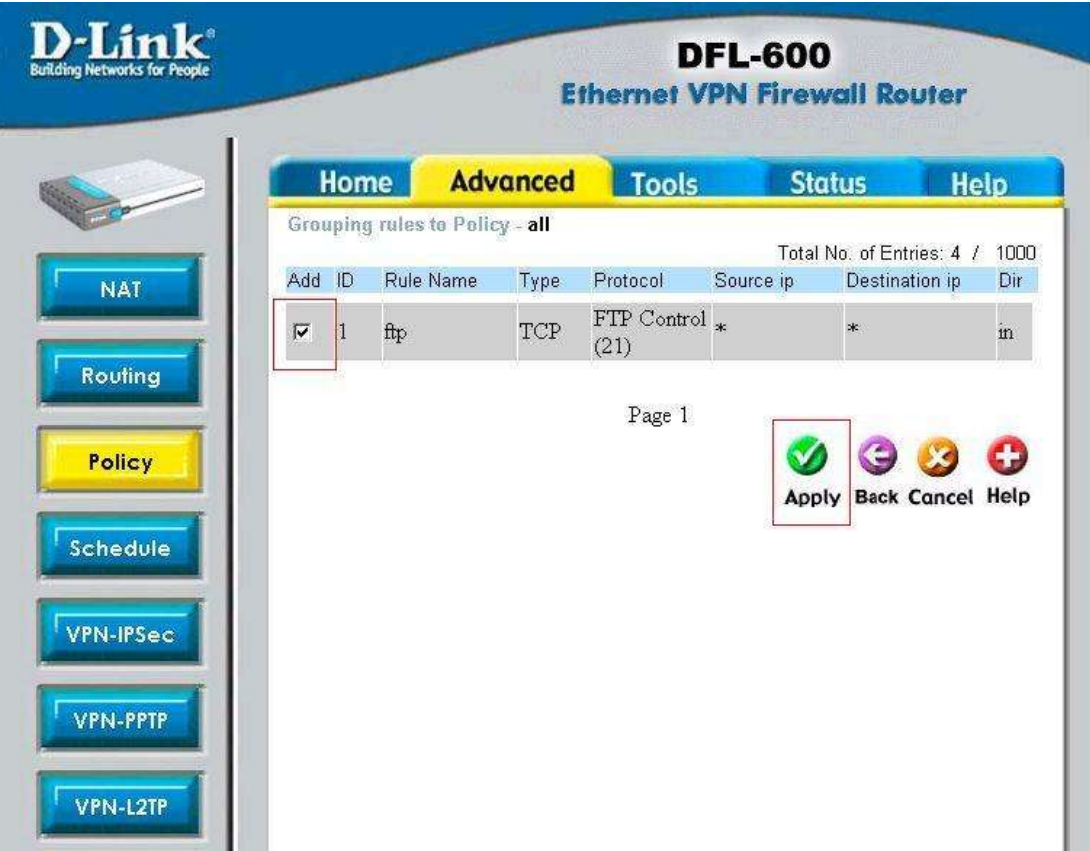

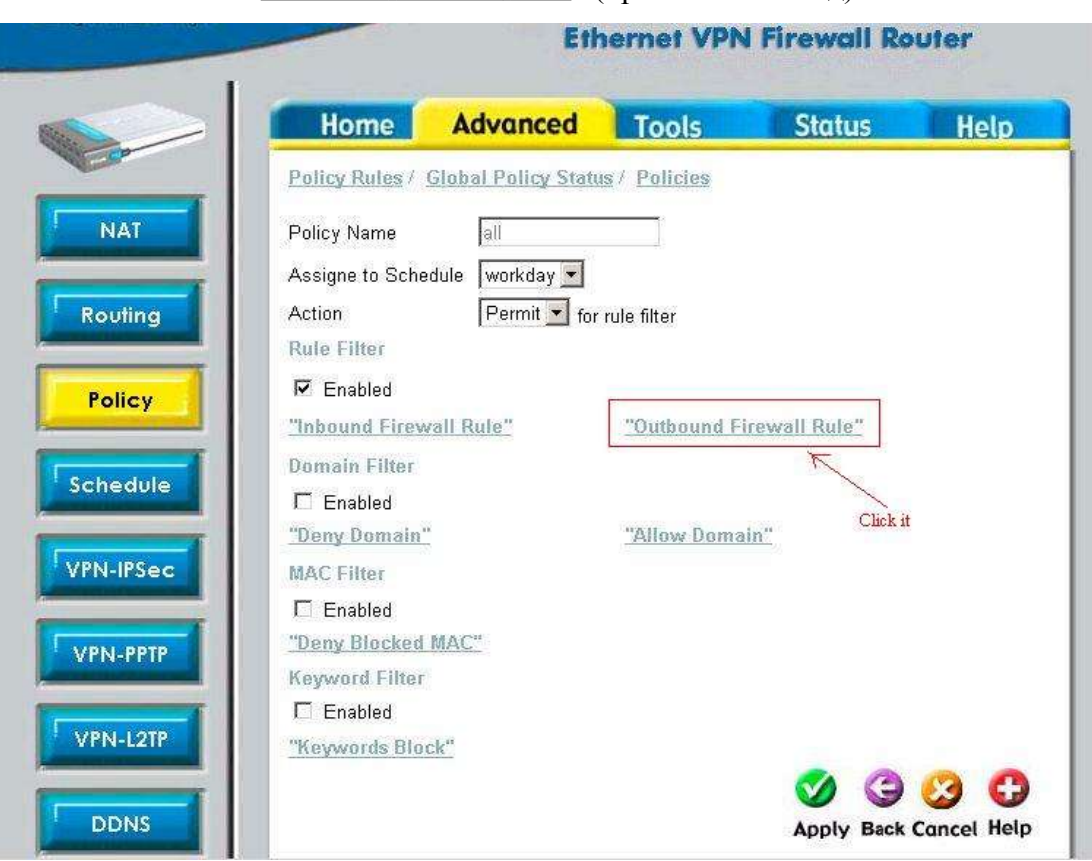

Шаг 7: нажимаем "Outbound Firewall Rule" (правила на выход)

Шаг 8: добавляем правило ftp-out, web-out и DNS-out и применяем (Apply).

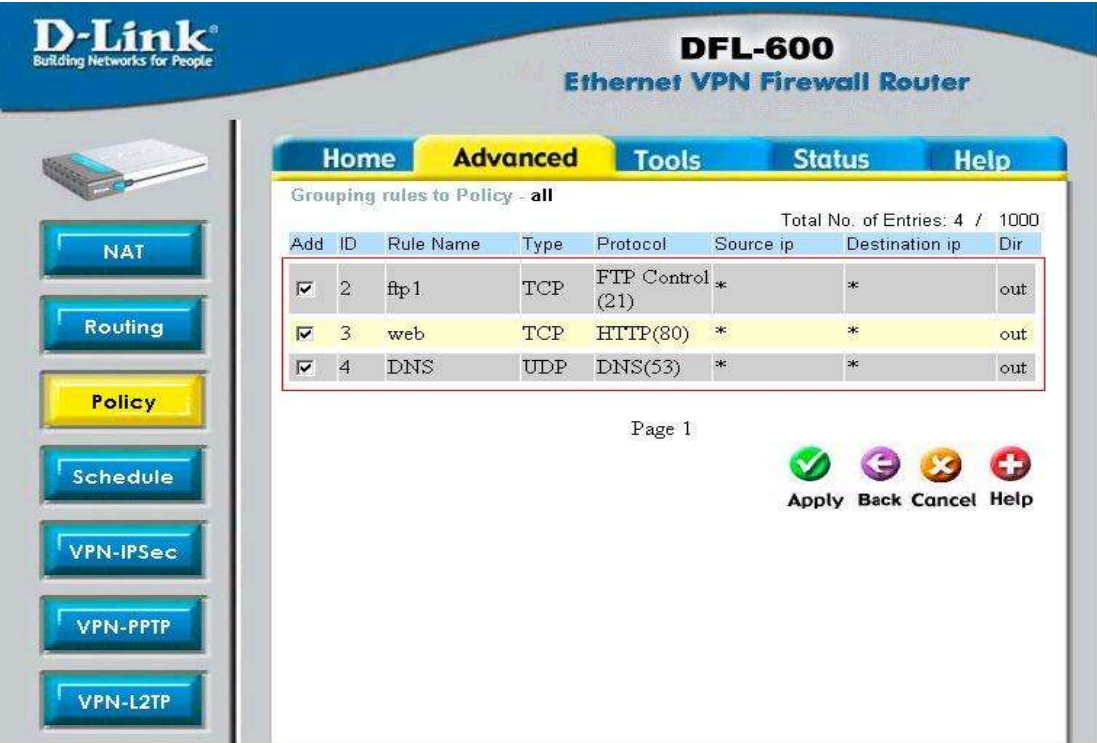

## Шаг 9: окончание.

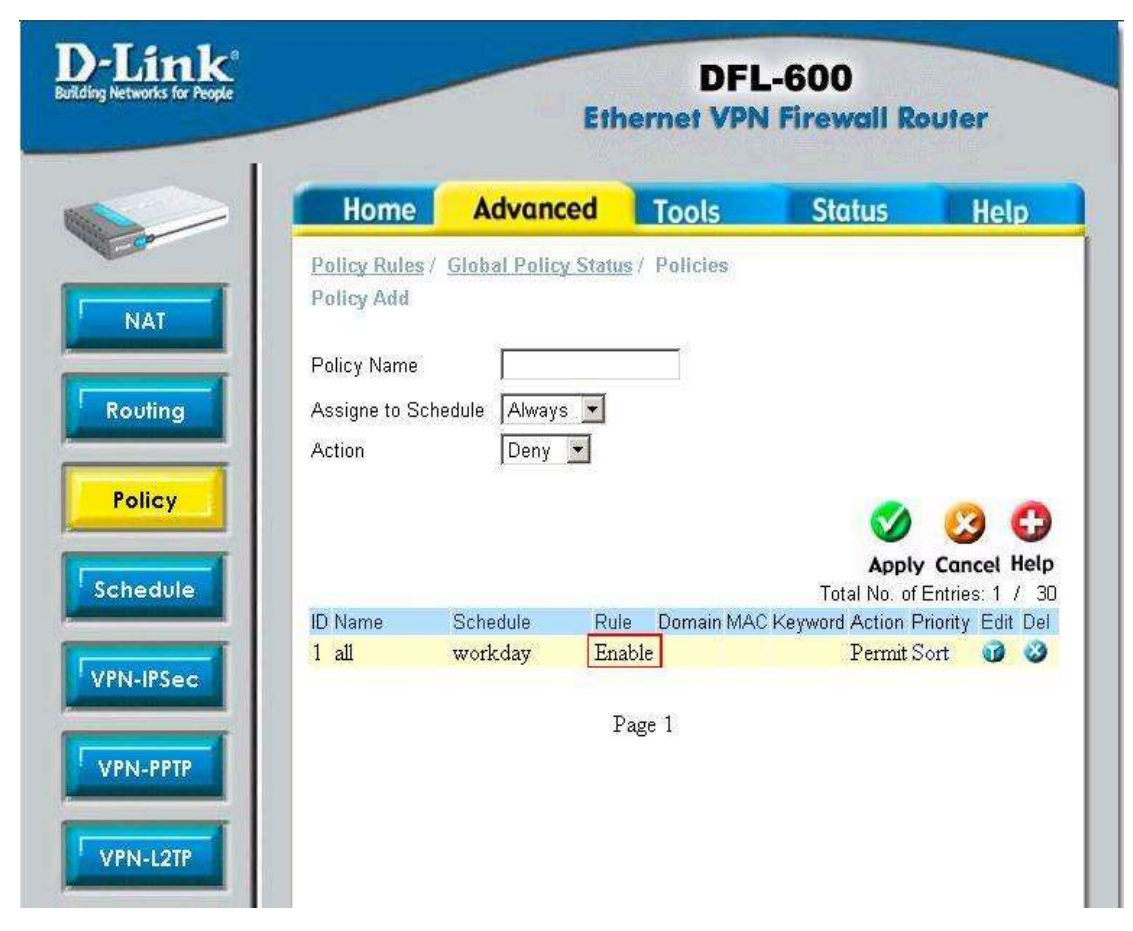